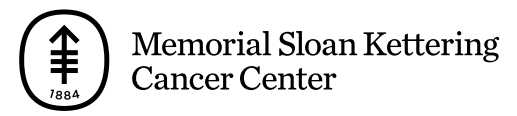

EDUCACIÓN PARA PACIENTES Y CUIDADORES

# **Cómo utilizar su oxímetro de pulso iHealth®**

En esta información se explica qué es el oxímetro de pulso iHealth y cómo utilizarlo.

Por favor, visite **[www.mskcc.org/es/cancer-care/patient-education/how-use-your-ihealth-pulse](http://140.163.1.152/es/cancer-care/patient-education/how-use-your-ihealth-pulse-oximeter-01)oximeter-01** para ver este video.

Un oxímetro de pulso es un dispositivo que se coloca en el dedo. Mide el nivel de oxígeno en la sangre (cuánto oxígeno hay en la sangre) y la frecuencia del pulso (qué tan rápido late su corazón). Estas medidas muestran qué tan bien llega el oxígeno a diferentes zonas del cuerpo.

El oxímetro de pulso iHealth registra sus resultados en su cuenta iHealth. Si vinculó la cuenta iHealth a su cuenta MyMSK (portal para pacientes de MSK), la aplicación enviará sus resultados a su proveedor de cuidados de la salud de MSK de forma automática. Esto le ayudará a tomar decisiones sobre la atención que recibirá mientras esté en casa. Para obtener instrucciones sobre cómo vincular su cuenta iHealth a su cuenta MyMSK, lea el recurso *Cómo configurar su oxímetro de pulso iHealth®* (http://140.163.1.152/es/cancer[care/patient-education/how-set-your-ihealth-pulse-oximeter\).](http://140.163.1.152/es/cancer-care/patient-education/how-set-your-ihealth-pulse-oximeter)

## **Cómo utilizar su oxímetro de pulso iHealth**

Siga las instrucciones de su proveedor de cuidados de la salud sobre la frecuencia de uso de su oxímetro de pulso iHealth.

Si no está utilizando la aplicación iHealth MyVitals, sus resultados no se registrarán ni se enviarán automáticamente a su proveedor de cuidados de la salud. Siga los pasos 2 y 3 a continuación.

1. **Abra la aplicación iHealth MyVitals.** Pulse la aplicación en su teléfono inteligente o tableta (véase la figura 1).

Figura 1. Figura 1. Aplicación iHealth MyVitals

Si es necesario, inicie sesión usando el correo electrónico y la contraseña que usó cuando creó la cuenta (véase la figura 2).

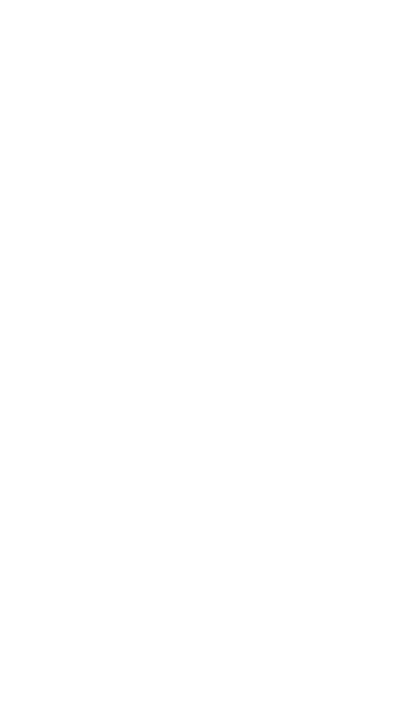

Figura 2. Pantalla de inicio de sesión de la aplicación

2. **Sujete el oxímetro de pulso en el dedo.** Apriete un extremo de su oxímetro de pulso para que el otro extremo se abra ligeramente. Sostenga la otra mano de modo que la palma mire hacia usted. Luego, coloque su oxímetro de pulso en el dedo índice, mayor o anular con la pantalla mirando hacia usted (véase la figura 3). Asegúrese de que su dedo esté limpio y que no esté usando esmalte de uñas o uñas postizas (como gel o acrílico).

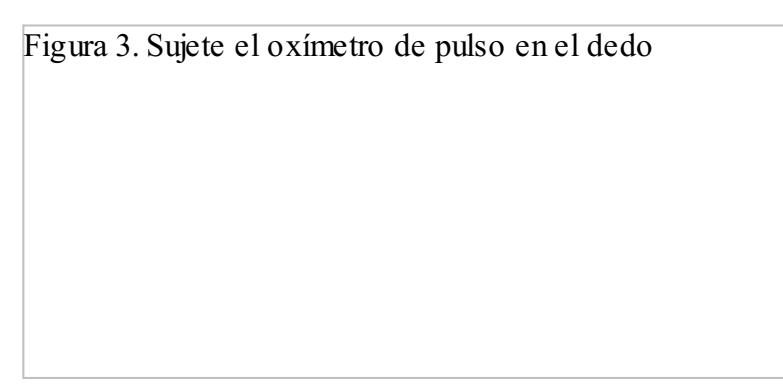

Figura 3. Sujete el oxímetro de pulso en el dedo

- 3. **Comience la medición.** Presione el botón de su oxímetro de pulso para comenzar a medir. Podrá ver el nivel de oxígeno en la sangre (SpO2%) y la frecuencia del pulso (PRbpm). Mientras mide, mantenga la mano quieta.
	- Si no está usando la aplicación iHealth MyVitals, anote su nivel de oxígeno en la sangre, la fecha y la hora. Siga las instrucciones de su proveedor de cuidados de la salud para informarle los resultados.
- 4. **Mire la aplicación iHealth MyVitals.** Asegúrese de que sus resultados se vean en la aplicación iHealth MyVitals (véase la figura 4). Si no los ve, trate de mover el oxímetro de pulso a otro dedo y

presione el botón nuevamente.

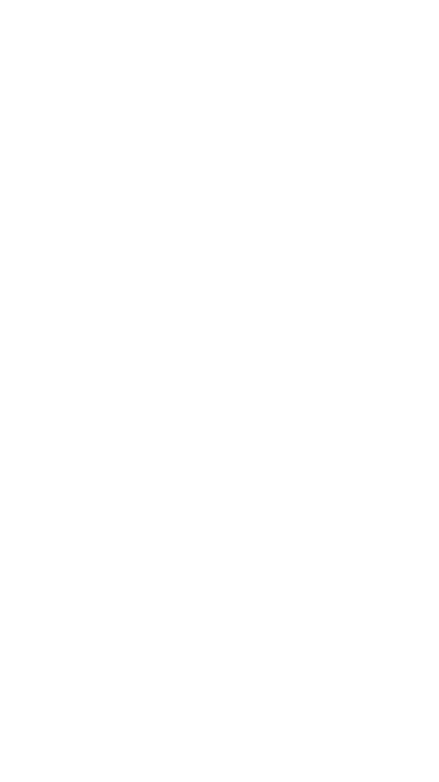

Figura 4. Mediciones en tiempo real en la aplicación

- 5. **Desenganche el oxímetro de pulso del dedo.** Cuando aparezcan los resultados en la aplicación, puede desenganchar el oxímetro de pulso del dedo.
- 6. **Revise sus resultados.** La aplicación iHealth MyVitals mostrará un resumen de sus resultados (véase la figura 5). Si vinculó su cuenta iHealth a su cuenta MyMSK, sus resultados se enviarán a su proveedor de cuidados de la salud de MSK de forma automática.

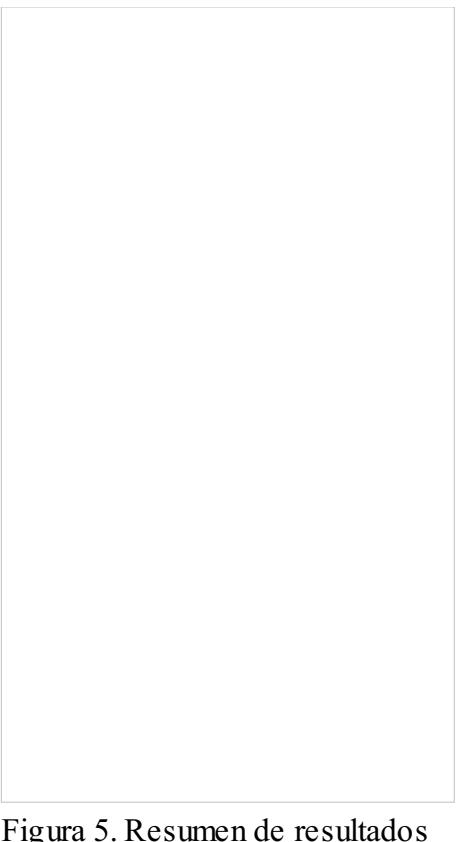

Figura 5. Resumen de resultados en la aplicación

# **Detalles de contacto**

Si su nivel de oxígeno en la sangre es menor que el número que su proveedor de cuidados de la salud le indicó, llámelo de inmediato.

Si necesita ayuda con el oxímetro de pulso iHealth, llame al consultorio de su proveedor de cuidados de la salud.

Si necesita ayuda con su cuenta o aplicación MyMSK, comuníquese con el servicio de ayuda de MyMSK al [646-227-2593](tel:+1-646-227-2593) o envíe un correo electrónico a [mymsk@mskcc.org](mailto:mymsk@mskcc.org).

#### **Díganos qué piensa**

### **Díganos qué piensa**

Sus opiniones nos ayudarán a mejorar la información que brindamos a los pacientes y cuidadores.

Preguntas de la encuesta

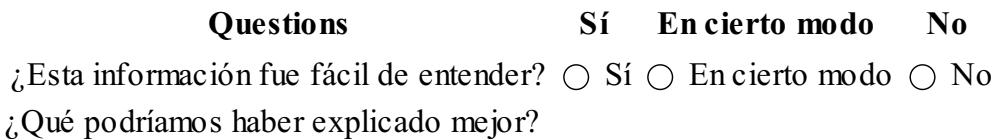

#### **Última actualización**

Martes, Agosto 17, 2021

Para obtener más recursos, visita [www.mskcc.org/pe](https://www.mskcc.org/pe) y busca en nuestra biblioteca virtual.

*How to Use Your iHealth® Pulse Oximeter - Last updated on August 17, 2021 Todos los derechos son propiedad y se reservan a favor de Memorial Sloan Kettering Cancer Center*